# Personnalisation d'ubuntu

Club des Logiciels Libre à la Faculté des Sciences de Tunis

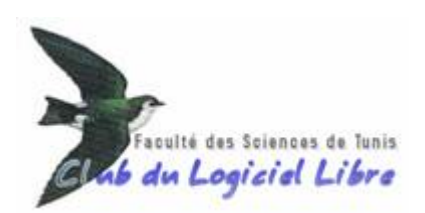

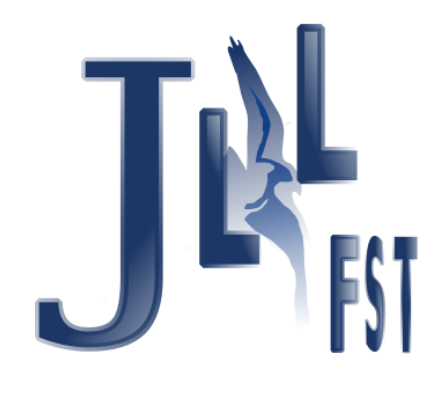

# 1 Introduction

Le CLLFST a choisi la version KDE d'ubuntu pour la personnaliser parce que cette distribution est reconnu être assez facile et orientée Desktop. Le but d'une tel action est de préparer pour l'étudiant une distribution Live installable où beaucoup de logiciels scientiques qui pourront être utiles, sont pré-installés.

## 2 Présentation du travail fait :

Ubuntu, a mis à la disposition de tout le monde un script « facile » pour faciliter la personnalisation de ses distributions. C'est un kit de personnalisation connu par « Ubuntu Customization  $\mathrm{Kit} \times (\mathrm{uck}).$ 

Ici, nous présentons des liens qui pourrons être utils : http ://uck.sourceforge.net/ http ://lichota.net/~krzysiek/projects/ubuntu-livecd-customization/

Vous pouvez télécharger les fichier scripts, ou bien installer sous ubuntu le package uck pour pouvoir personnaliser.

D'après le script, on peut personnaliser 3 choses :

- 1. L'image ISO
- 2. Le système Ubuntu : rootfs (la partition racine du live CD voire DVD)
- 3. L'initrd

Notre Club a essayé en fait de personnaliser le rootfs et l'ISO.

## 3 Principe

Le script fait tout... Ici on essai d'expliquer en gros ce que le script fait sans entrer dans beaucoup de détails. Pour ceux qui veulent savoir plus, il est conseillé d'explorer le script. Il est lisible, et il illustre très bien ce qui est nécessaire pour la personnalisation.

#### 3.1 Personnalisation de l'image ISO

La personnalisation de l'image ISO ce réduit, à l'ajout et/ou la suppression (n'est pas conseillé) de fichiers à/de l'image ISO. Pour cela il faut copier localement sur le disque dur tout les fichier que l'ISO contienne. cela est intéressant car ainsi, le live CD/DVD pourra intégrer des logiciel libres pour Windows par exemple. Cela pourra être avec une autorun, le CD ubuntu, le contient déjà un autorun d'ailleur.

Quand toutes les transformations serons finis, il faut recompresser tout les repertoire contenant les nouveaux fichiers en une nouvelle image ISO avec la commande mkisofs avec les bons options, car il faut entre autre calculer le nouveau MD5...

### 3.2 Personnalisation de la racine (rootfs)

La racine de la distribution est compressé dans le fichier casper/system.squashfs dans le CD/DVD d'ubuntu. Donc pour personnaliser la racine, il faut monter le CD d'ubuntu (ou bien l'image ISO), puis monter le fichier squashfs et copier son contenu localement dans un répertoire sur le disque dur.

L'étape suivante est de faire un chroot sur ce répertoire. Une fois à ce stade, On peut exécuter les commandes d'installation-désinstallation des programmes sur notre future racine. Mais pour que cela soit possible il faut monter le /dev dans la racine à personnaliser avec cette commande :

#### mount --bind /dev path-to-rootfs-directory/dev

On peut aussi copier/modifier des fichiers qui peuvent être de configurations par exemple. Bref, on peut presque tout faire.

Une fois fini des modifications, il faut recompresser la racine en un fichier squashfs et ecraser l'ancier fichier dans le bon emplacement dans le repertoire contenant les fichier de l'image ISO.

#### Remarques

- Ce qu'on a pas pu faire, mais qui est possible d'après ce qu'on a trouvé sur internet, lancer le Xserver de cette racine à personnaliser...
- On a remarqué aussi que le répertoire home n'existe pas (c'est une des raison certainement qui empêche le lancement du Xserver), donc pour changer le fond d'écran par défaut, on pas changer les chiers de conguration de kde qui devrait exister sous le home du compte « ubuntu » mais plus tot on a écraser l'image de kde par notre image de fond d'écran qu'on a choisie.
- $\sim$  On a constaté aussi que certains fichiers même si on les modifie, ils serons écrasés car un script les génèrent, donc s'il les trouvent il les écrasent, tel que le fichier /etc/apt/sources.list...